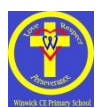

## **Google Classroom User Guide – Winwick CE Primary School**

From September 2020, Google Classroom will initially be used to present/give information about weekly homework tasks for the children; however, due to COVID-19, if there is a need for children to learn from home, be that individually, as a class bubble or as part of a wider school closure, Google Classroom will then form the main means of providing online learning for the children to access while they are at home, with them needing to access this daily.

Below is a guide for how to login, navigate the systems and seek help if you need it. As with any new system, there are bound to be some little hurdles to get over, but we are always here to help.

Since the beginning of the Autumn Term, we have been using Google Classroom and, particularly with the older children, we have been teaching them how to access the different functions so that they should be able to do this more independently when doing homework, or if they need to access home learning. Younger children may need more adult assistance when accessing Google Classroom.

We recommend that you download the Google Classroom App for your mobile phone and/or tablet if you have one, as this is the easiest way to take photographs and upload/attach them to Google Classroom. If using a tablet, we would also advise that you download the Google Apps so that they can use Google Docs/Slides/

## **Logging in and navigating Google for education.**

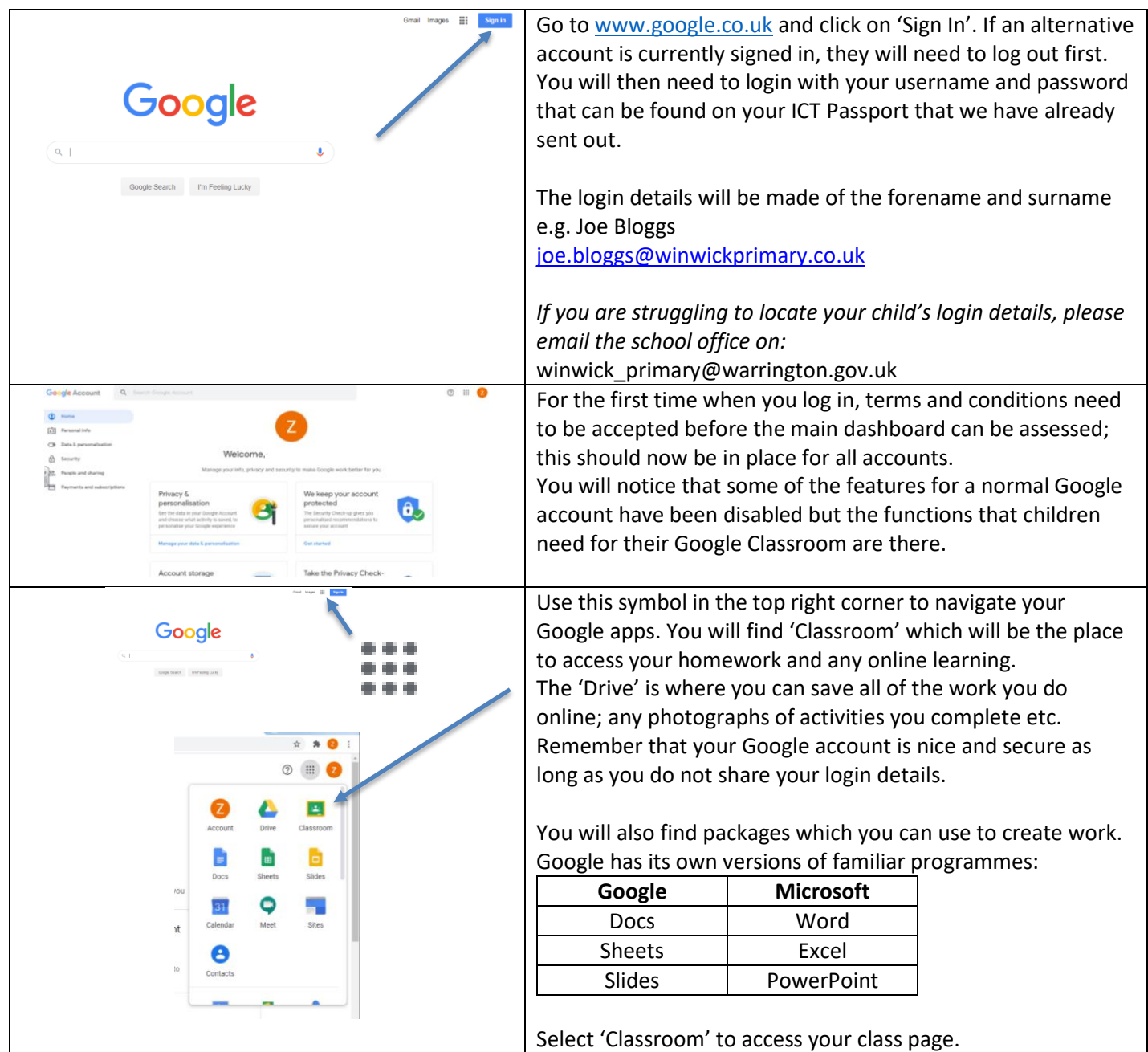

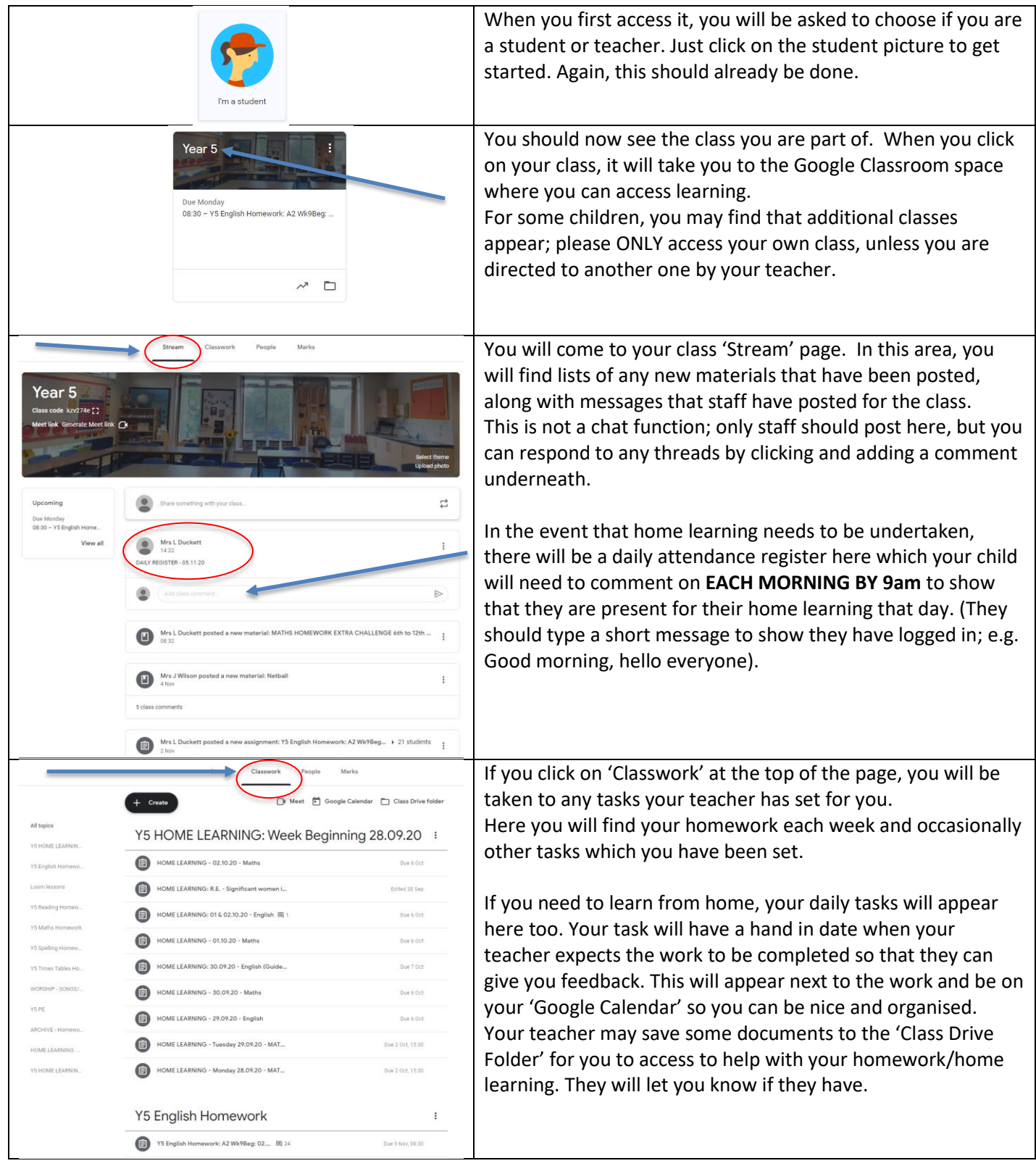

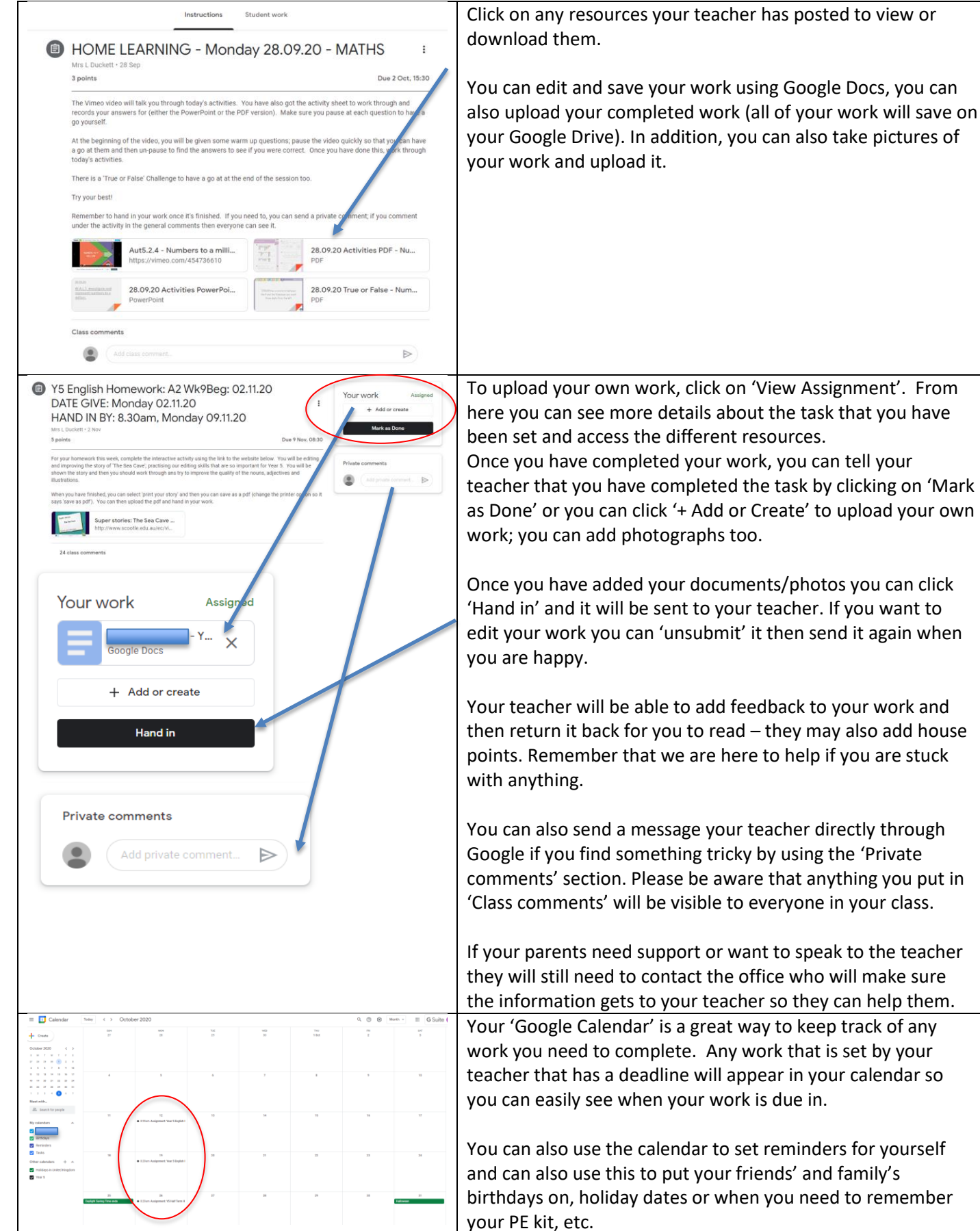

d to view or

e Docs, you can work will save on take pictures of

tell your

set by your

to remember

## **Editing work through Google Docs**

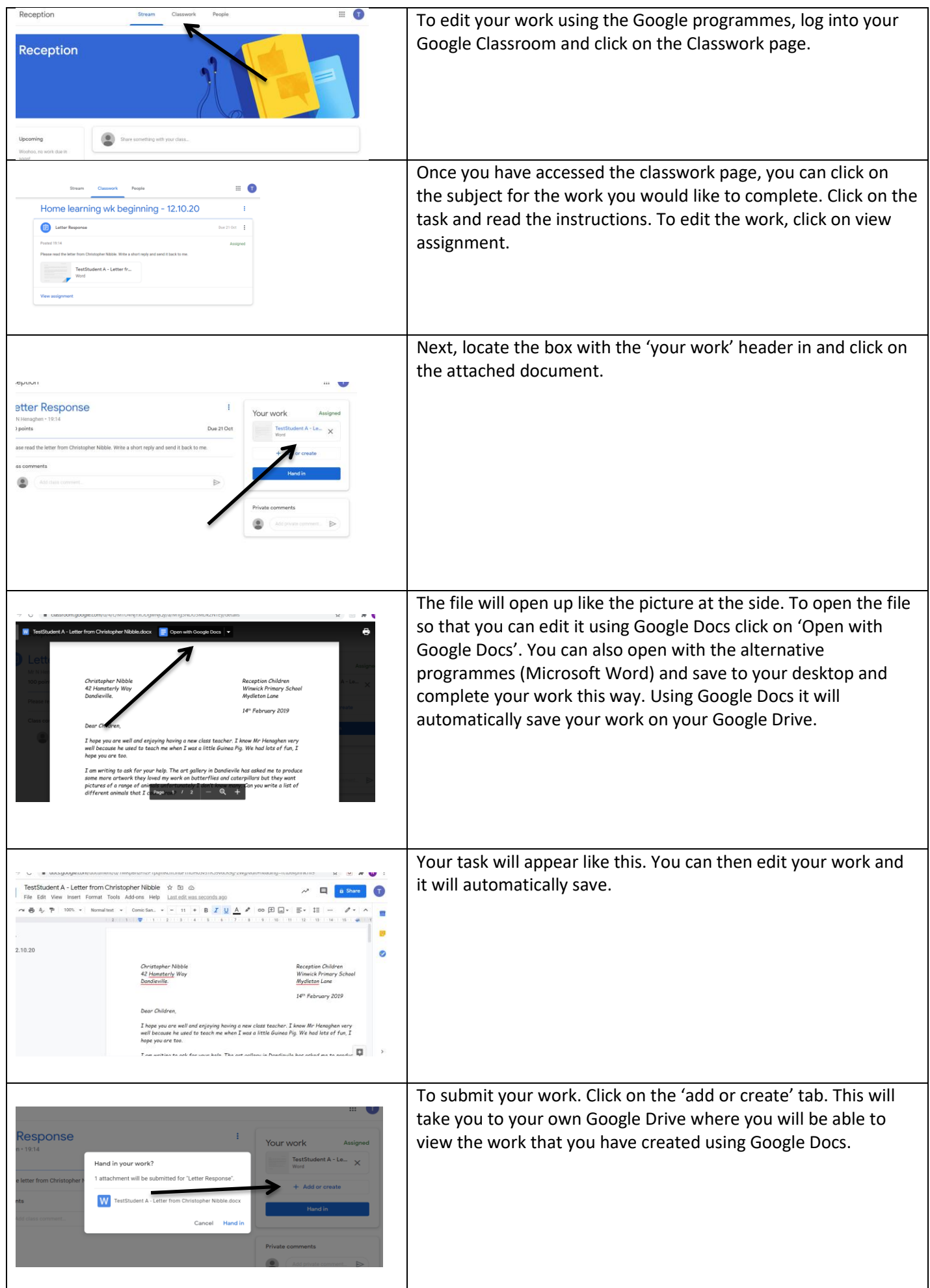

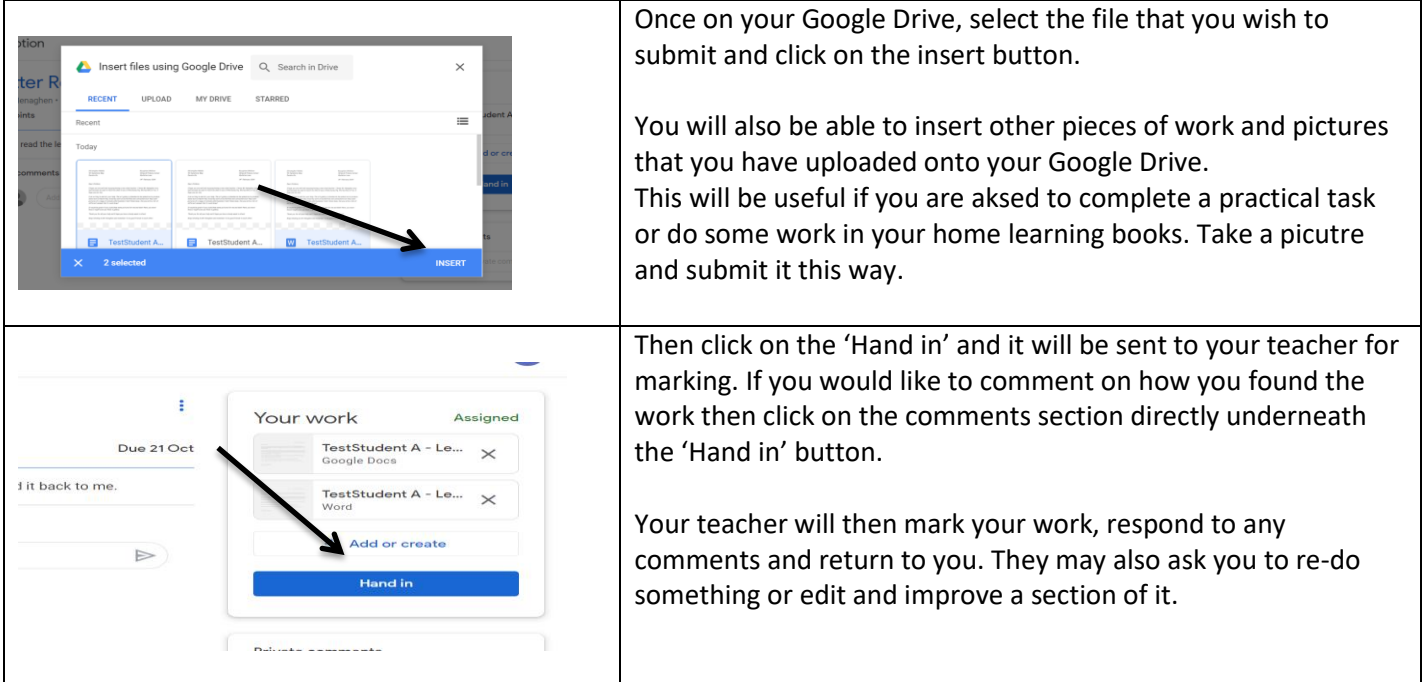

## **Viewing Marked Work**

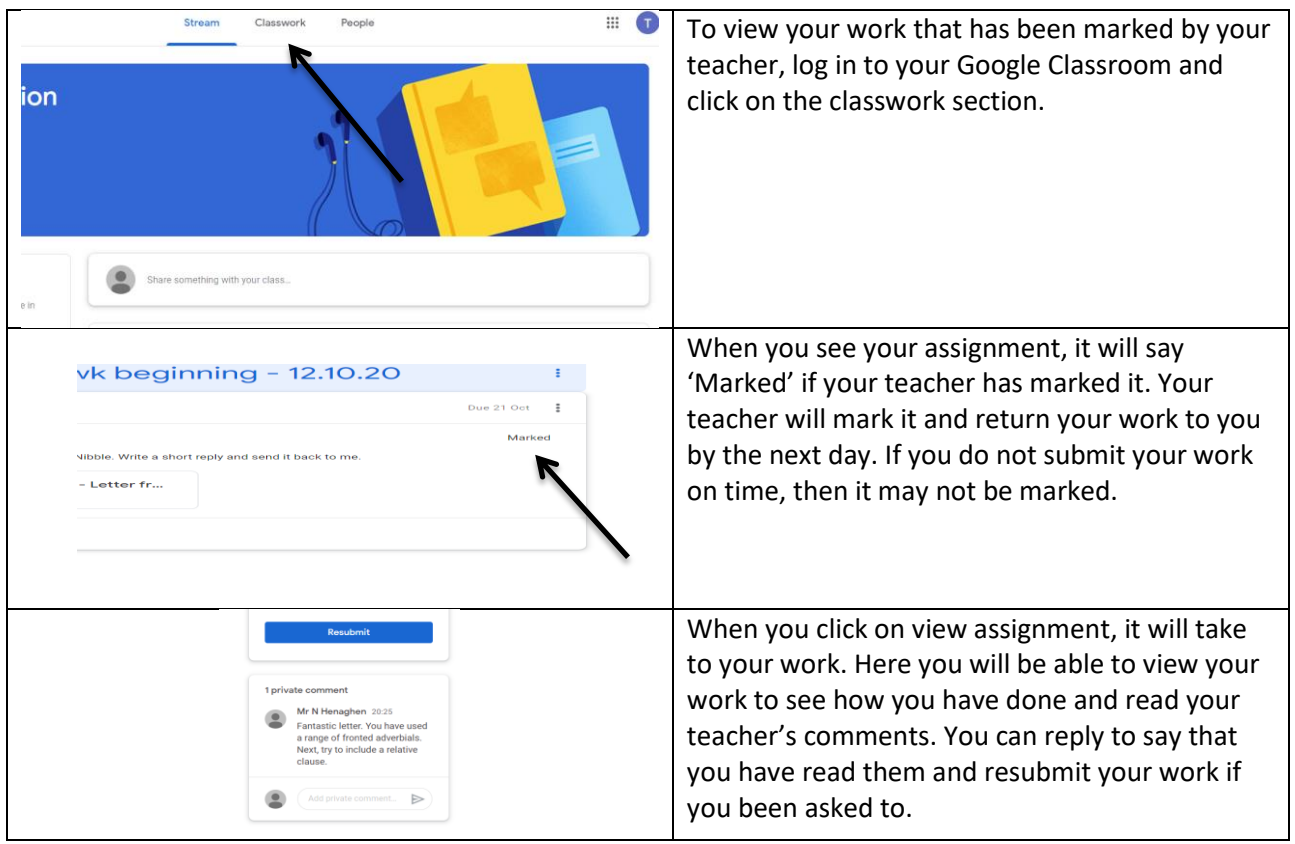